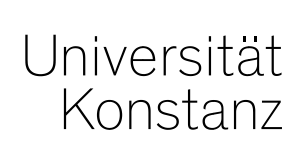

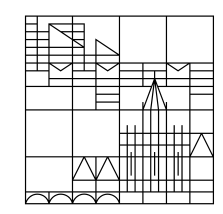

# **Kennzeichnung einer ZEuS-Veranstaltung für die automatische Übertragung zu ILIAS**

**Maik Pawellek,** 05.06.2020

# **Welche Informationen einer Veranstaltung werden von ZEuS an ILIAS übertragen?**

- − **ZEuS ist Master** (Jegliche Änderungen am ILIAS-Kurs werden nicht zu ZEuS übernommen!)
- − **Titel der Veranstaltung**
- − **Darstellungsstruktur in ILIAS** (3 Optionen)
- − **Alle zugelassenen KursteilnehmerInnen** (sofern ein Belegungsverfahren hinterlegt ist)
- − **Alle verantwortlichen und durchführenden DozentInnen** (mit Uni-Account) **als KursadministratorInnen in ILIAS**
- − **Geplant ist eine tägliche Übertragung zu ILIAS** (nachts)

### **Kennzeichnung einer Veranstaltung vornehmen**

#### − **Semesterabhängige Veranstaltung in der Bearbeitungssicht öffnen**

- − Lehr- und Prüfungsorganisation → Veranstaltungen → Veranstaltungen bearbeiten oder
- − Lehr- und Prüfungsorganisation → Veranstaltungen und Prüfungen meiner Organisationseinheit
- − **Tab "Externe Systeme" auswählen**
- − **"Mit externen System verknüpfen" auswählen**

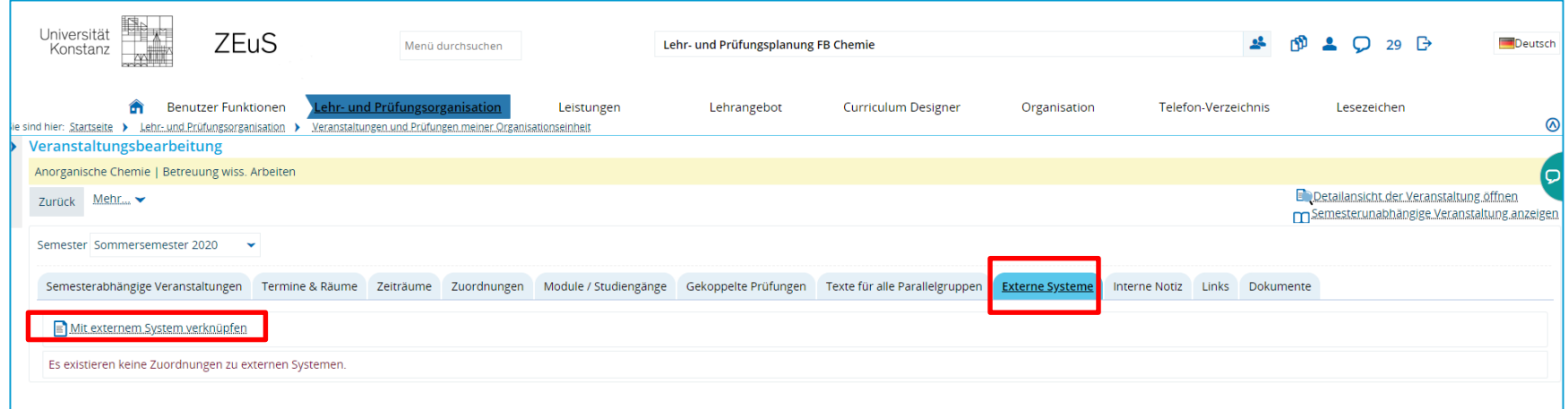

# **Kennzeichnung einer Veranstaltung vornehmen**

− **Externes System: "ILIAS" aus Drop-down-Menü wählen**

### − **Kurserstellungstyp: Auswahl einer der drei Optionen aus Drop-down-Menü wählen**

#### − **ILIAS - EIN Kurs für die gesamte Veranstaltung**

Aus einer Veranstaltung (mit mehreren Parallelgruppen) in ZEuS wird ein Kurs in ILIAS. Personen werden kursübergreifend zugeordnet.

#### − **ILIAS - Ein Kurs JE PARALLELGRUPPE einer Veranstaltung**

Aus jeder Parallelgruppe in ZEuS wird ein Kurs in ILIAS. Personen werden pro Kurs zugeordnet.

− **ILIAS - EIN Kurs je Veranstaltung und EIN UNTERORDNER JE PARALLELGRUPPE** Aus jeder Parallelgruppe in ZEuS wird ein Kurs in ILIAS und zusätzlich wird ein Kurs für die gesamte Veranstaltung angelegt. Personen werden pro Kurs zugeordnet.

### − **Verantwortliche Dozenten/-innen automatisch zuweisen**

Bei Auswahl: In der Veranstaltung eingetragene verantwortliche Dozenten/-innen werden zu ILIAS als Kursadministrator/-innen übertragen

#### − **Durchführende Dozenten/-innen automatisch zuweisen**

- − Bei Auswahl: In der Veranstaltung eingetragene verantwortliche Dozenten/-innen werden zu ILIAS als Kursadministrator/-innen übertragen
- − **Speichern**

# **Kennzeichnung einer Veranstaltung vornehmen**

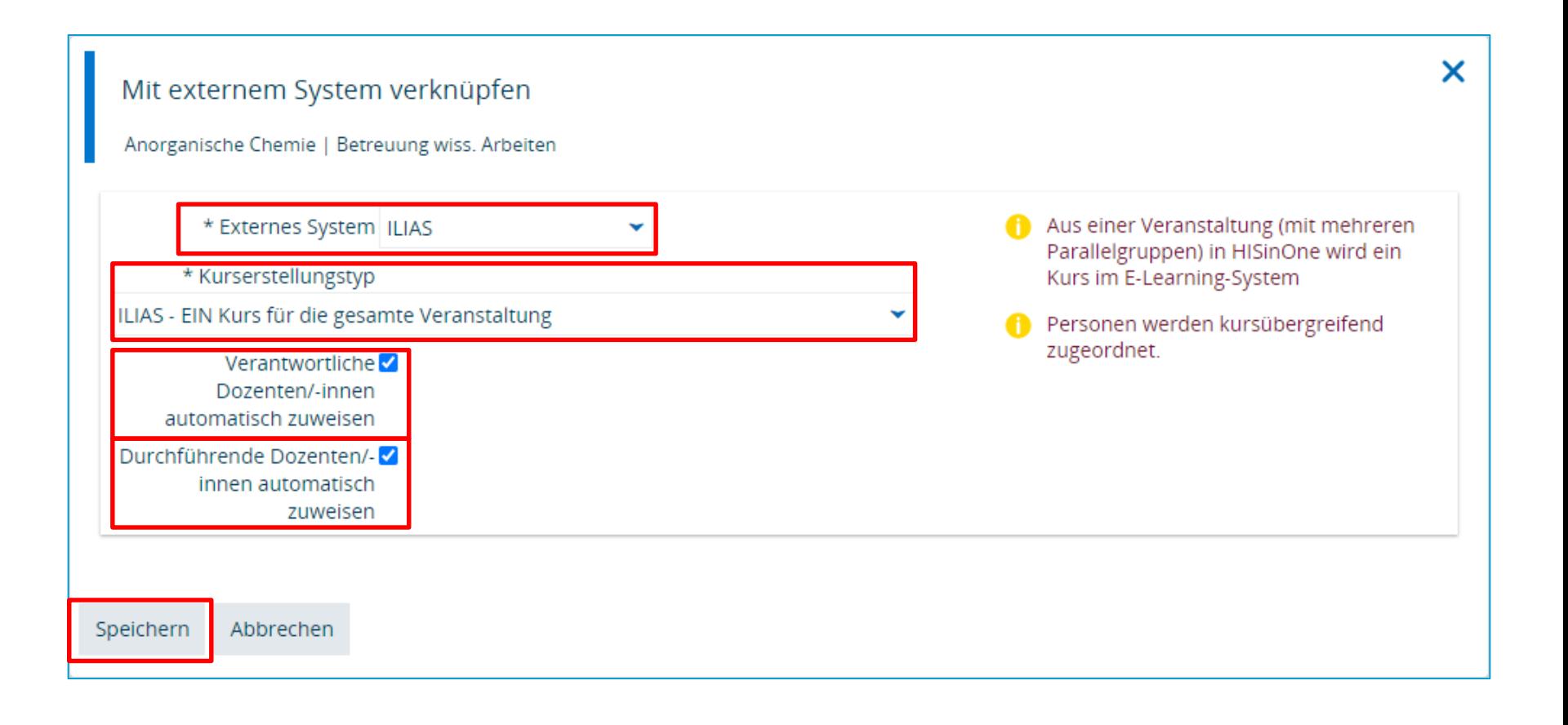

# **Zusätzliche Personen zur Administration in ILIAS hinzufügen / Zuordnung löschen**

### − **Zusätzliche Personen zur Administration in ILIAS hinzufügen**

Nach gespeicherter Verknüpfung mit externem System: Aktionen → Personen zum externen Kurs zuordnen

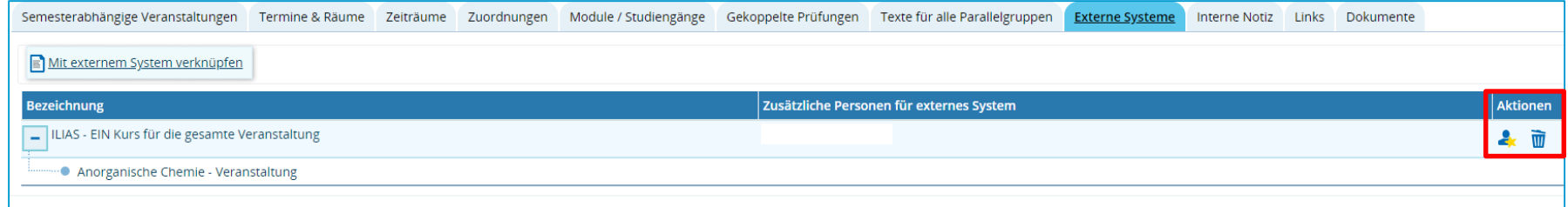

# **Zusätzliche Personen zur Administration in ILIAS hinzufügen / Zuordnung löschen**

#### − **Personen suchen und auswählen** (Lehrpersonen)

- − Suche über Name oder Organisationseinheit
- − Auswahl der Person(en) über das Auswahlfeld
- − Speichern

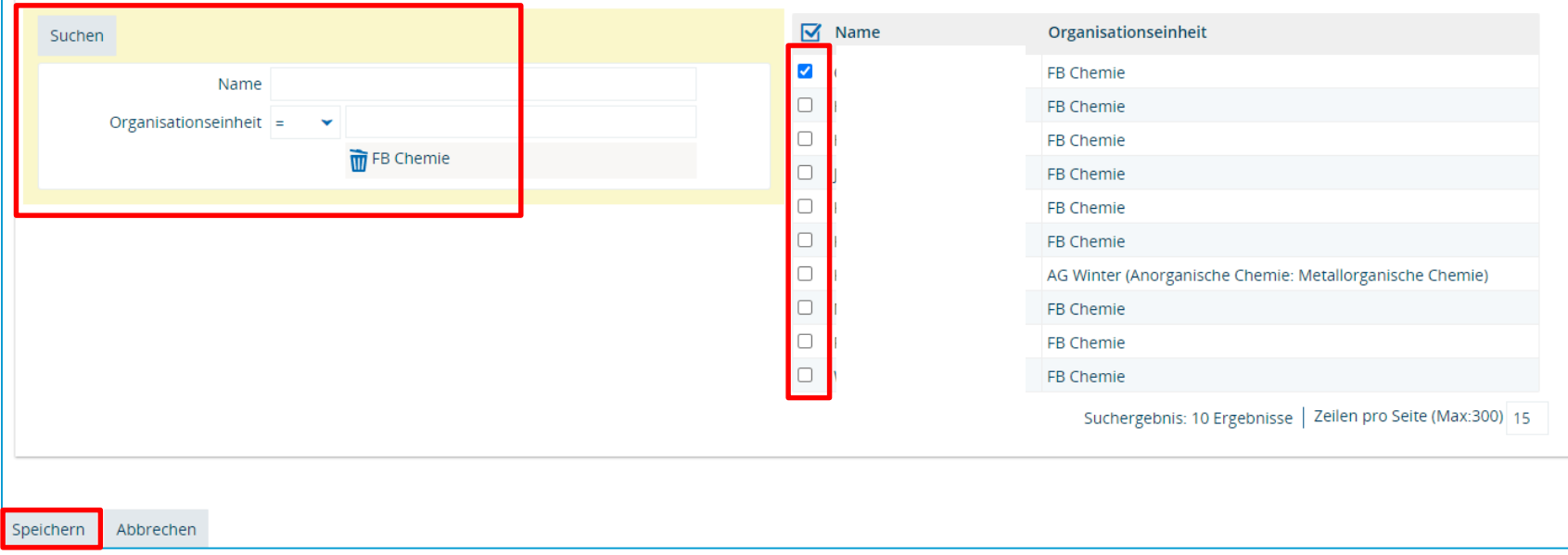

# **Zusätzliche Personen zur Administration in ILIAS hinzufügen / Zuordnung löschen**

### − **Zuordnung für die Übertragung zu ILIAS wieder löschen**

Falls die Übertragung nicht mehr gewünscht wird oder die Zuordnung fehlerhaft war: Aktionen na → Zuordnung löschen

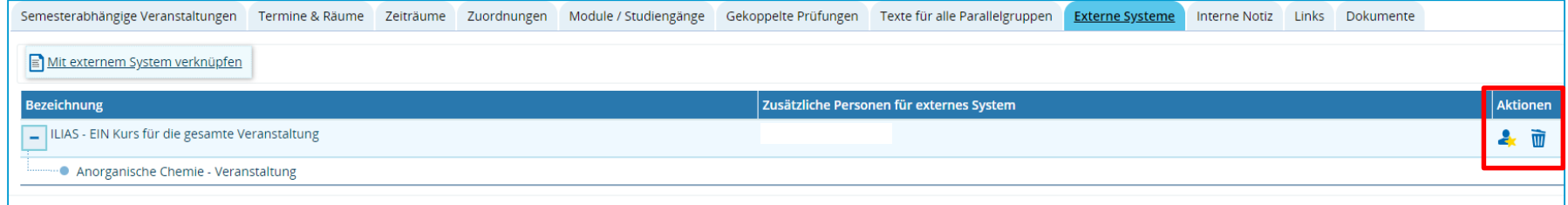